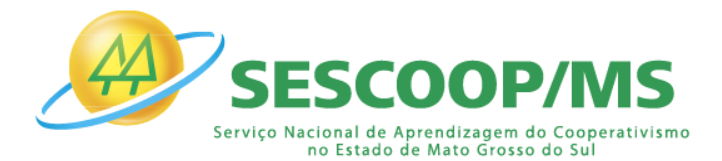

# **PROCESSO SELETIVO Nº 03/2023 – SESCOOP/MS**

# **INFORMAÇÕES PARA REALIZAÇÃO DA 2ª ETAPA AVALIAÇÃO DE CONHECIMENTOS VAGAS 02 E 03**

#### **INFORMAÇÕES IMPORTANTES:**

**2ª ETAPA – AVALIAÇÃO DE CONHECIMENTOS – de caráter eliminatório e classificatório**

**DATA DA AVALIAÇÃO DE CONHECIMENTOS: 09/01/24 (Terça-Feira)**

**HORÁRIO DE INÍCIO: 18h00 (horário de Mato Grosso do Sul)**

- ✓ **LIMITE MÁXIMO DE TOLERÂNCIA PARA ACESSAR O LINK, GERANDO O CADERNO DEPROVAS:** 18h15m (horário de Mato Grosso do Sul) Recomendamos que acesse o sistema de provas com, pelo menos, 30 minutos de antecedência, no dia da avaliação, para garantia de que seu sinal de internet está estável e você consiga tomar as providências para geração do caderno de provas dentro do horário.
- ✓ **LOGIN e SENHA**: será enviado pelo sistema eletrônico da prova, no e-mail cadastrado na inscrição, **até o dia 08/01/24 às 18h.**

Se não localizar esse e-mail na caixa de entrada ou na caixa de "spam", "lixo eletrônico" e todas as possíveis caixas, até a data indicada, envie mensagem para **[gestaopessoas@ocbms.org.br](mailto:gestaopessoas@ocbms.org.br)**

Somente mensagens enviadas até o dia 09/01/24 às 11:30h serão respondidas.

**OBS:** Ao acessar o link da prova com login e senha, o sistema registrará o IP do equipamento/navegador para cada acesso.

O Sistema permite o acesso antecipado para upload do documento de identificação e teste da câmera frontal. Dessa forma, não deixe para acessar a plataforma de avaliação na últimahora, correndo o risco de perder a prova.

# **ORIENTAÇÕES IMPORTANTES**

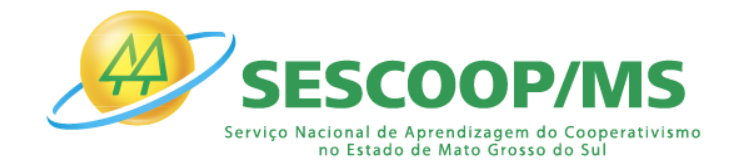

## **ANTES DE INICIAR A PROVA**

- $\checkmark$  Para realizar a prova escolha um local calmo, com boa claridade, sem distrações ou interrupções e com conexão estável de internet.
- $\checkmark$  Garanta que seu computador esteja conectado a uma fonte de energia, a fim de que nãotenha a prova interrompida ou anulada por algum problema de bateria baixa.
	- ✓ **Informações Técnicas:**
		- **A. Utilizar:** computador ou notebook, com sistema operacional Windows 7 ou superior ou MACoS.
		- **B. Não utilizar:** tablet ou celular ou dispositivos com distribuições Linux.
		- **C. Câmera frontal conectada e ativa.**
		- **D. Navegador: Google Chrome ou Mozila Firefox.**
		- **E. Não bloquear cookies** nas configurações do navegador

#### **OBS:**

1. O sistema foi desenvolvido para uso exclusivo dos requisitos acima, não oferecendo suporte às demais tecnologias e navegadores, dos quais encontram-se bloqueados para o uso não autorizado.

**2. Cuidado ao utilizar equipamentos institucionais, pois sistemas de segurança (incluindoantivírus e/ou firewall) podem bloquear o acesso à prova ou a determinadas funcionalidades.**

3. Não faça o bloqueio automático de todos os cookies, pois isso pode prejudicar o reconhecimento facial, a realização das avaliações e, inclusive, o acesso ao chat de suporte.

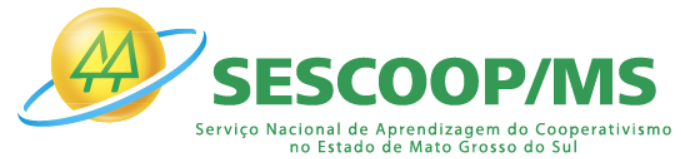

## **RECONHECIMENTO FACIAL**

**1. Antes de iniciar a prova** é necessário ter **o lado do documento com a foto** do RG, CNH ou outro documento oficial RECENTE e digitalizado em **JPEG**.

Ele será necessário para o reconhecimento facial (sistema que analisa e compara o rostodo candidato, para geração do caderno de provas, com a imagem armazenada previamente na base de dados – documento oficial com foto que será inserido no sistema. Utilizando Inteligência Artificial, esse sistema rastreia e mapeia os padrões da face humana, em formatos geométricos e logarítmicos, para então identificar as características do candidato).

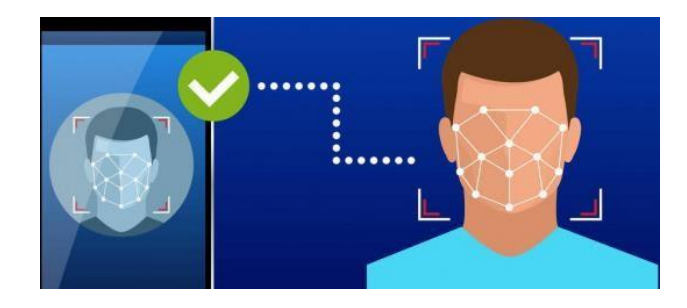

**2.** O **computador** que será utilizado para prova **deve possuir câmera frontal**  funcionando,além de estar em local com boa iluminação. O sistema precisará que o usuário esteja com a câmera aberta para que uma foto em tempo real seja capturada antes do início da prova. Ao capturar a foto, o sistema compara a selfie com a fotografia do documento enviado.

**3.** A seguir, o passo a passo para que a validação facial seja realizada com sucesso:

**A.** Acessar a plataforma de provas e clicar em **"Clique aqui"** para inserir a foto dodocumento oficial:

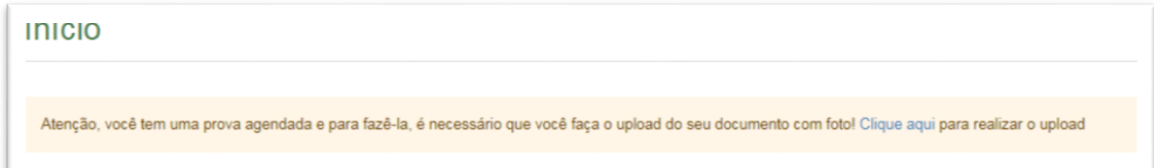

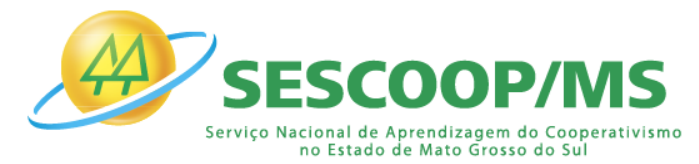

**B.** Clicar em fazer "**Upload Documento com foto**":

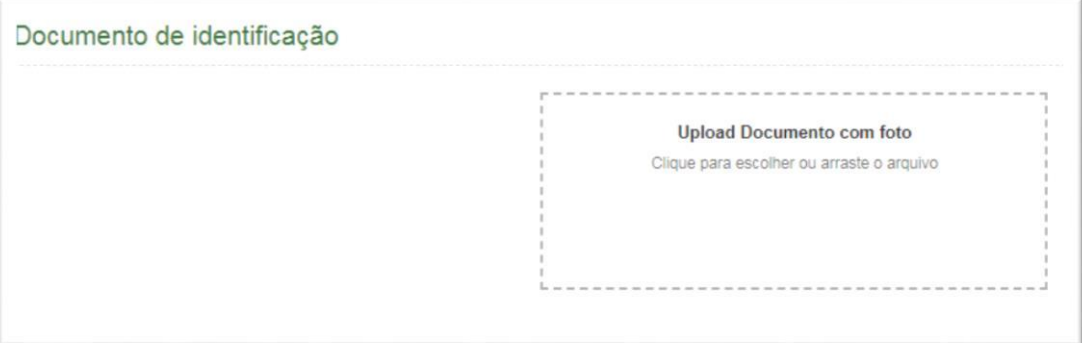

**C.** O documento deverá estar legível, com boa resolução e ser digitalizado com a **FOTONA VERTICAL** (lembre-se que o reconhecimento é facial). Ex:

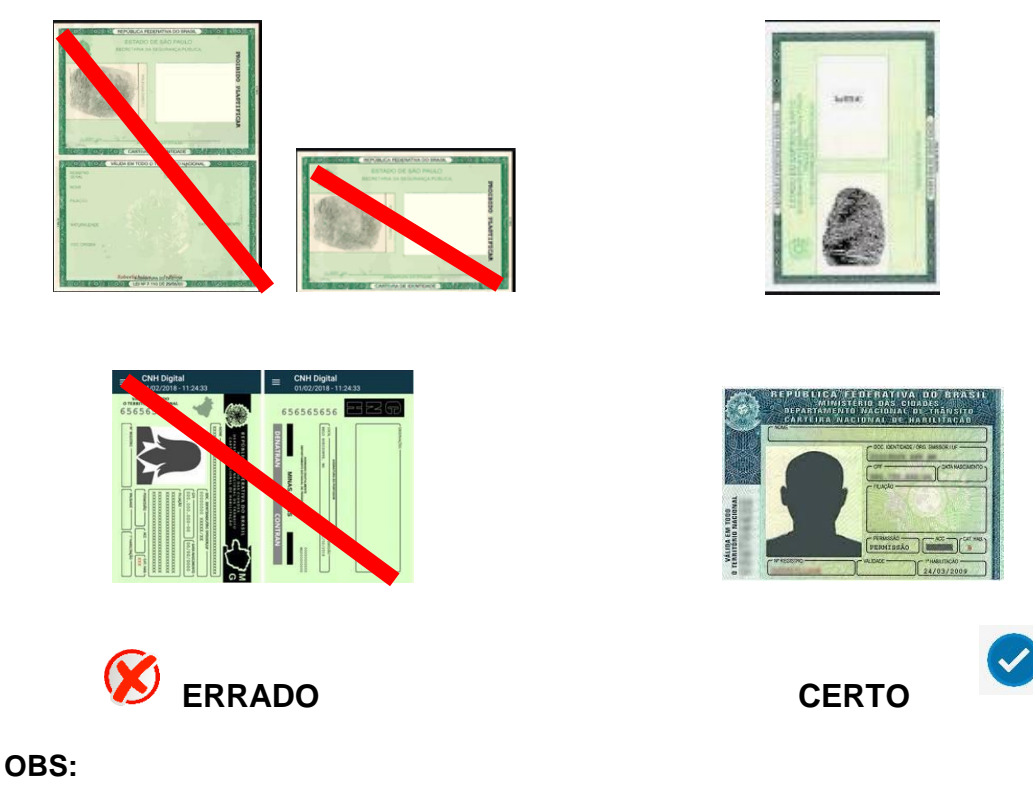

# **I.** O sistema de provas aceita o envio de, **somente, um arquivo**.

**II. NÃO COLOQUE O VERSO DO DOCUMENTO, para o reconhecimento facial oimportante é a página com a foto na vertical.**

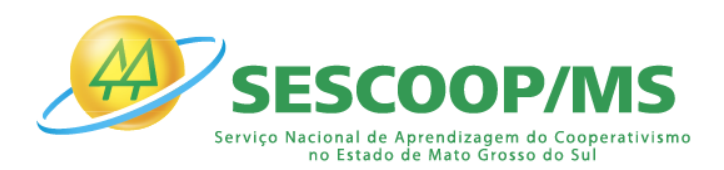

#### **D.** O documento deverá ser escaneado.

**Atenção** para as seguintes orientações:

**I.** Não inserir prints de documentos, mesmo que retirados de aplicativos oficiais (como os de órgãos de trânsito, por exemplo), pois eles não permitem boa leiturados pontos faciais;

**II.** Documentos com sombras, marcas, rasurados ou manchados. Possivelmente eles não serão validados e o candidato poderá perder a prova por conta da não validação;

**III.** Não inserir apenas uma foto, sem o documento;

**IV.**Caso o documento seja fotografado (o que não é recomendado) fique atento com:

a. Espaçamentos excessivos ao redor.

Lembre-se que o sistema precisa identificar claramente o rosto do candidato, portanto, deve-se priorizar a nitidez, sendo que a proximidade do documentoé um dos fatores que garantes isso;

b. Fotos de documentos com excesso de sombra ou retiradas em ambientes escuros;

c. Evite usar flashs, opte por fotografar o documento em ambientes claros, poiso flash pode prejudicar a visibilidade da foto;

**V.** Documento com foto antiga ou rosto com divergência em relação à foto oficial, pois isso pode impedir que a face do candidato seja adequadamente reconhecida e, portanto, a prova

**a.** Ao carregar o documento, clicar em **"Salvar"** e após, clicar em **"Abrir prova":**

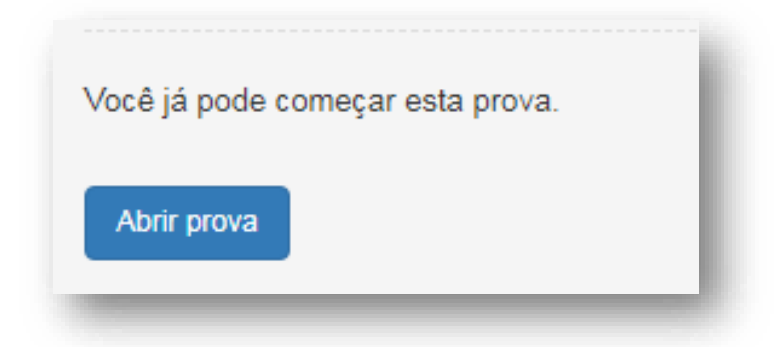

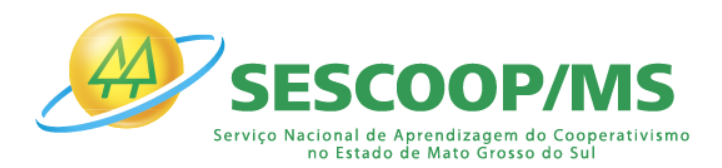

**E.** O sistema vai abrir a tela de reconhecimento facial, como mostra a imagem abaixo:

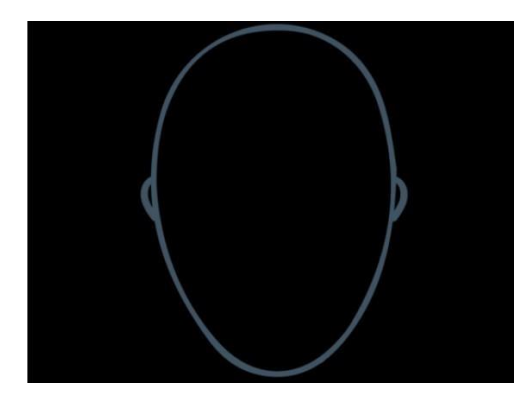

A câmera do computador precisa estar ligada e em perfeito funcionamento.

É necessário que o candidato centralize o rosto no local indicado, para que o reconhecimento seja feito adequadamente.

### **Atenção**:

a. O candidato não deve estar usando acessórios que prejudiquem o reconhecimento facial, tais como: óculos, boné, lenços, gorros e outros;

b. Para garantir o reconhecimento facial, o ambiente deve ter boa claridade. O rosto, ao ser posicionado no local indicado, não pode ficar com sombras, manchas ou escuro;

c. Barbas, cabelos compridos e/ou soltos na frente do rosto, curativos, etc podem dificultar a visibilidade do rosto e, portanto, impedir o reconhecimento facial.

d. Para validação, o candidato deve ficar imóvel por alguns instantes, com o rosto reto, na posição frontal e preenchendo todo espaço indicado, sem inclinações (para qualquer direção), sem colocar as mãos na face, dando risada ou impossibilitando que o sistema identifique claramente o rosto do candidato, pois nesse caso a prova não será liberada.

e. A face precisa ser posicionada totalmente dentro do desenho em formato de rosto, preenchendo o espaço.

**OBS:** O objetivo deste guia é exemplificar como a validação facial é feita. Entretanto,outros motivos que não estejam listados ou exemplificados neste material, mas de algum modo comprometam a identificação facial, também podem impedir a identificação do candidato e o acesso e/ou validação da sua avaliação.

**IMPORTANTE:** Se constatada alguma irregularidade na identificação do candidato, mesmo após a realização da prova, pela auditoria de sistema, poderá acarretar na sua anulação e o candidato será excluído do processo seletivo.

www.ocbms.org.br

Serviço Nacional de Aprendizagem do Cooperativismo **PARA EXECUÇÃO DA PROVA**

no Estado de Mato Grosso do Sul

- Não é permitido sair do ambiente online da prova, incluindo a pausa, após o início da mesma; portanto, quando iniciar a prova deverá concluí-la em um único acesso. Ou seja, após iniciar a prova, não será possível a realização de um novo acesso posterior ou simultâneo pelo candidato.
- ✓ Feche todas as "guias/abas/janelas" abertas no seu navegador antes de iniciar a prova, inclusive a do sistema eletrônico da prova com o envio de login e senha, se estiver aberta.
- ✓ Para realizar a prova com mais segurança, mantenha seu navegador com apenas **uma aba aberta** e desabilite obrigatoriamente a proteção de tela e demais programas que podem seracionados durante sua prova, incluindo antivírus e alertas.
- ✓ Acesse as configurações de seu navegador (antes do início da prova) e **faça o bloqueio de todos os tipos de pop-ups**, pois, caso apareçam na sua tela e você clique para fechá-lo sua prova será anulada. Se não souber realizar esta ação, você pode pesquisar no google sobre como bloquear notificações e pop-ups.
- ✓ Não desabilite os cookies.
- ✓ **A abertura de nova aba** no navegador e/ou outros aplicativos durante o momento da prova,por um período maior de 30 segundos, e/ou abertura de nova aba no navegador e/ou outrosaplicativos, por tempo menor do que 30 segundos por 3 vezes ao longo da execução da avaliação, **poderá acarretar em anulação da prova** e, consequente, exclusão do processo seletivo, mediante auditoria posterior. Isso inclui teclados digitais, calculadoras e qualquer aplicação mesmo que nativa do sistema operacional que venha a sobrepor a janela de prova.

**OBS:** Instabilidade de internet que ocasione perda de conexão, ainda que rapidamente, seráconsiderado como saída do sistema de provas.

- ✓ A saída da aba do browser ou navegador abrange minimização de janelas, abertura ou **clique** nas janelas informativas de (antivírus, por exemplo), pop-ups (propagandas, antivírus ou demais notificações), ativação da proteção de tela e abertura de **qualquer** programa durantea prova.
- ✓ Tome cuidado, ainda, com a barra de tarefas, pois seu acionamento (mesmo que acidental)também é detectado pelo sistema anti-cola.

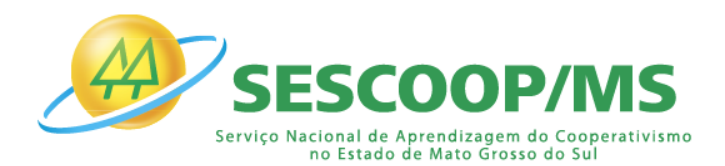

- ✓ **Não use Ctrl+F** ou outros atalhos durante a execução da prova.
- ✓ Durante a realização da prova, **as questões serão apresentadas individualmente**. Isto ocorreporque o **sistema da prova conta com um dispositivo de segurança que não permite ao candidato retornar às questões anteriores**, assim recomendamos que ao visualizar uma pergunta você marque a alternativa que julgar como correta e, somente após isso, passe para a questão seguinte. Se deixar a questão sem resposta, esteja ciente de que não será possível retornar a ela para respondê-la depois e a mesma será considerada "em branco".

**IMPORTANTE:** certifique-se de ter marcado a resposta correta e clique somente uma vez para passar à próxima questão. O duplo clique pode "apagar" sua alternativa de resposta (fazendo com que o sistema assuma o padrão "em branco"), assim como cliques sequenciais fazem com que o sistema vá avançando para a(s) próxima(s) questão(ões) e não é possível retornar às anteriores, independentemente, de terem sido respondidas ou não.

**É proibido** qualquer meio de consulta durante a realização da prova e, caso ocorra acesso em qualquer site ou até utilização de teclado virtual, o sistema poderá identificar e anular a prova e, consequentemente, levar à exclusão do candidato do processo seletivo.

#### ✓ **A prova terá o tempo limite de até 4:00hs.**

- ✓ O SESCOOP/MS não se responsabiliza pela impossibilidade de realização da prova por motivos de ordem técnica dos computadores, conexão de internet, navegadores, queda de energia, bem como outros fatores que impossibilitem a transferência de dados ouocorrências de natureza individual que venham a impedir ou interromper a realização da avaliação após o seu início.
- ✓ O gabarito não será divulgado.
- RESULTADO PROVA DISCURSIVA: a divulgação da nota da prova discursiva não será disponibilizada.

**22/12/2024**

Agradecemos a participação de todos os candidatos deste processo seletivo, desejamos boa sorte em sua trajetória profissional e esperamos que nas próximas oportunidades possamos receber sua candidatura novamente.